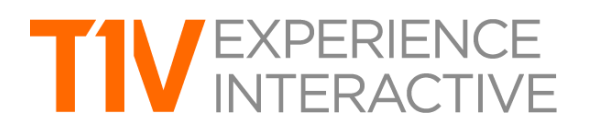

# ThinkHub 4.5 Product Release Notes

#### **Release Date(s)**

1.22.2019 (Alpha) 2.27.2019 (Beta) 3.12.2019 (Release)

### **THINKHUB GROUPS™**

With ThinkHub Groups, users can create groups and add individual content assets to those groups. Groups can contain notes, sketches, images, videos, browsers, PDFs, or any other content asset shared to the Canvas. Once a group is created, users have the ability to assign a theme (background and text color), and can control the way the group content is displayed (grid layout, spacing between assets, alignment, and more…). ThinkHub Groups are an effective way to manage and organize Canvas content, and help participants to visualize and categorize content in large team planning and brainstorming sessions.

 $\mathcal{L}_\text{max} = \{ \mathcal{L}_\text{max} \mid \mathcal{L}_\text{max} \}$ 

For remote participants using AirConnect, you can now assign your notes to groups when sending notes to the Canvas. Simply select the group from the dropdown menu that will appear in the top right corner of the notes window.

## **THINKHUB LANGUAGE SUPPORT - SIMPLE CHINESE**

In addition to English, ThinkHub now supports Simple Chinese. With this update, T1V will be able to support additional languages for its growing customer base. This is an add-on feature, please contact your T1V Rep for additional information.

#### **THINKHUB VIRTUAL AV MATRIX™**

The Virtual AV Matrix allows you to control an external Audio Video Matrix Switcher. Users now have the ability to simply drag and drop inputs and outputs to establish connections between their hardware throughout the room - this is done within the ThinkHub Menu. This is an add-on feature, please contact your T1V Rep for additional information.

#### **AIRCONNECT FILES™ FOR ANDROID**

AirConnect Files now supports Android. Users can share files to the Canvas from their Android device, including notes, URLs, and media files. You can also download a PDF of the Canvas or the entire ThinkHub Session to your Android device.

#### **THINKHUB UI ENHANCEMENTS**

#### **Video Conferencing**

Video Conferencing in ThinkHub just got an enhancement with our new 'Video Conference Mode.' Accessible through the Menu, you can toggle this feature on and off. The feature is designed to maximize the user's active workspace on the Canvas while running third party video conferencing software like Skype For Business, Zoom, Blue Jeans, and WebEx.

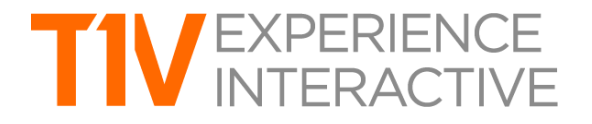

Turning VC Mode 'on' will relocate your VC application windows into a compact panel on the right side of the Canvas. Users can then drag and drop the VC application windows onto the Canvas. The VC application windows will remain persistent in the VC panel, so If one of the VC application windows is closed while on the Canvas, users will still be able to access the VC windows in the VC panel. This feature is included for all ThinkHub users with VC integrations.

 $\mathcal{L}_\text{max} = \{ \mathcal{L}_\text{max} \mid \mathcal{L}_\text{max} \}$